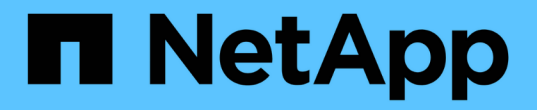

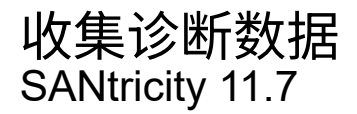

NetApp February 12, 2024

This PDF was generated from https://docs.netapp.com/zh-cn/e-series-santricity-117/sm-support/collectsupport-data-manually.html on February 12, 2024. Always check docs.netapp.com for the latest.

目录

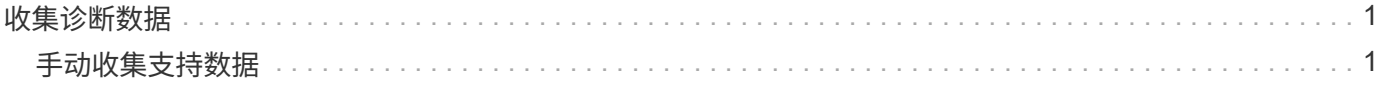

# <span id="page-2-0"></span>收集诊断数据

## <span id="page-2-1"></span>手动收集支持数据

您可以在一个文件中收集有关存储阵列的各种类型的清单、状态和性能数据。技术支持可 以使用该文件进行故障排除和进一步分析。

关于此任务

[NOTE]

====

如果启用了AutoSupport 功能、您也可以通过转到\* AutoSupport 发送AutoSupport 派遣 \*选项卡来收集此数据。

 $=$ 

一次只能运行一个收集操作。如果您尝试启动另一个操作、则会收到一条错误消息。

[NOTE]

 $=$  $=$  $=$  $=$ 

只有在技术支持要求时、才执行此操作。

 $=$ 

- .步骤
- . 选择菜单:Support[支持中心>诊断]选项卡。
- . 选择 \* 收集支持数据 \* 。
- . 单击 \* 收集 \* 。
- $+$

文件将保存在浏览器的"Downloads"文件夹中、并使用名称 `supportdata.7z`。如果磁盘架包含抽屉、则该磁盘架的诊断数据将归档在名为的单独压缩文件中 traycomponent-state-capture.7z`。

. 按照技术支持提供的说明将文件发送给他们。

```
[[ID9ce2abe843166a649c98d41c3d2f9a21]]
= 收集配置数据
:allow-uri-read:
:experimental:
:icons: font
:relative_path: ./sm-support/
: imagesdir: {root path}{relative path}../media/
```
[role="lead"]

您可以从控制器保存RAID配置数据、其中包括卷组和磁盘池的所有数据。然后、您可以联系技术支持 以获得恢复数据的帮助。

.关于此任务

此任务介绍如何保存RAID配置数据库的当前状态。此数据是从控制器的RPA内存位置检索的。

[NOTE]

====

收集配置数据功能保存的信息与的命令行界面命令相同 `save storageArray dbmDatabase`。

 $=$  $=$  $=$ 

只有在Recovery Guru操作或技术支持指示时、才应执行此任务。

.步骤

- . 选择菜单:Support[支持中心>诊断]选项卡。
- . 选择 \* 收集配置数据 \* 。
- . 在对话框中、单击\*收集\*。

 $+$ 

文件、 `configurationData-<arrayName>-<dateTime>.7z`

,将保存在浏览器的"Downloads"文件夹中。

. 有关向技术支持发送文件以及将数据加载回系统的详细信息、请联系技术支持。

```
[[ID9f362396026f570ffa35dfdbea2e233c]]
= 检索恢复支持文件
:allow-uri-read:
:experimental:
:icons: font
:relative_path: ./sm-support/
: imagesdir: {root path}{relative path}../media/
```
[role="lead"]

技术支持可以使用恢复支持文件对问题进行故障排除。System Manager会自动保存这些文件。

.开始之前 技术支持已请求您向他们发送其他文件以进行故障排除。

.关于此任务

恢复支持文件包括以下类型的文件:

- \* 支持数据文件
- \* AutoSupport 历史记录
- \* AutoSupport 日志
- \* SAS/RLS诊断文件
- \* 恢复配置文件数据
- \* 数据库捕获文件

```
.步骤
```
- . 选择菜单: Support[支持中心>诊断]选项卡。
- . 选择\*检索恢复支持文件\*。
- +

此时将显示一个对话框、其中列出了存储阵列收集的所有恢复支持文件。要查找特定文件、您可以对 任意列进行排序、也可以在\*筛选器\*框中键入字符。

. 选择一个文件、然后单击\*下载\*。

+

此文件将保存在浏览器的"Downloads"文件夹中。

- . 如果需要保存其他文件、请重复上述步骤。
- . 单击 \* 关闭 \* 。
- . 按照技术支持提供的说明将文件发送给他们。

[[ID98e6c3ab8dfabab76d07335745bc2a88]]

## = 检索跟踪缓冲区

```
:allow-uri-read:
:experimental:
:icons: font
:relative_path: ./sm-support/
: imagesdir: {root path}{relative path}../media/
```
[role="lead"] 您可以从控制器中检索跟踪缓冲区、并将文件发送给技术支持进行分析。

.关于此任务

固件使用跟踪缓冲区来记录处理情况、尤其是可能对调试有用的异常情况。您可以在不中断存储阵列 操作的情况下检索跟踪缓冲区、并且对性能的影响最小。

### [NOTE]

#### $====$

只有在技术支持要求时、才执行此操作。

## $=$ .步骤

- . 选择菜单:Support[支持中心>诊断]选项卡。
- . 选择\*检索跟踪缓冲区\*。

. 选中要检索跟踪缓冲区的每个控制器旁边的复选框。

您可以选择一个或两个控制器。如果复选框右侧的控制器状态消息为失败或已禁用、则此复选框将被 禁用。

. 单击 \* 是 \* 。

 $\pm$ 

 $+$ 

文件将保存在浏览器的"Downloads"文件夹中、并使用文件名 `trace-buffers.7z`。

. 按照技术支持提供的说明将文件发送给他们。

[[ID3d879d3af93147038fd952323479af96]]

= 收集I/O路径统计信息

:allow-uri-read:

- :experimental:
- :icons: font
- :relative\_path: ./sm-support/
- : imagesdir: {root path}{relative path}../media/

[role="lead"]

您可以保存I/O路径统计信息文件并将其发送给技术支持进行分析。

.关于此任务

技术支持使用I/O路径统计信息来帮助诊断性能问题。应用程序性能问题可能是由内存利用率、CPU利 用率、网络延迟、I/O延迟或其他问题引起的。在收集支持数据期间、系统会自动收集I/O路径统计信 息、您也可以手动收集这些信息。此外、如果启用了AutoSupport 、则会自动收集 I/O路径统计信息并将其发送给技术支持。

确认要收集I/O路径统计信息后、I/O路径统计信息的计数器将重置。即使随后取消操作、计数器也会 重置。控制器重置(重新启动)时、计数器也会重置。

[NOTE]

 $----$ 

只有在技术支持要求时、才执行此操作。

 $=$ 

.步骤

- . 选择菜单:Support[支持中心>诊断]选项卡。
- . 选择\*收集I/O路径统计信息\*。
- . 键入以确认您要执行此操作 `collect`,然后单击\*收集\*。

+

文件将保存在浏览器的"Downloads"文件夹中、并使用文件名 `io-path-statistics.7z`。

. 按照技术支持提供的说明将文件发送给他们。

[[ID25f40f71fa113c1f1ef417cd82f56bdb]]

= 检索运行状况映像

:allow-uri-read:

:experimental:

:icons: font

:relative\_path: ./sm-support/

: imagesdir: {root path}{relative path}../media/

[role="lead"]

您可以查看控制器的运行状况映像。运行状况映像是指控制器处理器内存的原始数据转储、技术支持 可使用该数据转储来诊断控制器的问题。

.关于此任务

固件在检测到某些错误时会自动生成运行状况映像。生成运行状况映像后、出现错误的控制器将重新 启动、并在事件日志中记录事件。

如果已打开AutoSupport 、则运行状况映像会自动发送到技术支持。如果未打开AutoSupport 、您需要联系技术支持、了解有关检索运行状况映像并将其发送给它们进行分析的说明。

[NOTE]

 $=$ 

只有在技术支持要求时、才执行此操作。

====

.步骤

. 选择菜单: Support[支持中心>诊断]选项卡。

. 选择\*检索运行状况映像\*。

+

您可以在下载文件之前查看详细信息部分以查看运行状况映像的大小。

. 单击 \* 收集 \* 。

+

文件将保存在浏览器的"Downloads"文件夹中、并使用名称 `health-image.7z`。

. 按照技术支持提供的说明将文件发送给他们。

:leveloffset: -1

:leveloffset: -1

 $<<$ \*版权信息\*

## 版权所有 © 2024 NetApp,

Inc.。保留所有权利。中国印刷。未经版权所有者事先书面许可,本文档中受版权保护的任何部分不 得以任何形式或通过任何手段(图片、电子或机械方式,包括影印、录音、录像或存储在电子检索系 统中)进行复制。

从受版权保护的 NetApp 资料派生的软件受以下许可和免责声明的约束:

本软件由 NetApp 按"原样

"提供,不含任何明示或暗示担保,包括但不限于适销性以及针对特定用途的适用性的隐含担保,特此 声明不承担任何责任。在任何情况下,对于因使用本软件而以任何方式造成的任何直接性、间接性、 偶然性、特殊性、惩罚性或后果性损失(包括但不限于购买替代商品或服务;使用、数据或利润方面 的损失;或者业务中断),无论原因如何以及基于何种责任理论,无论出于合同、严格责任或侵权行 为(包括疏忽或其他行为), NetApp 均不承担责任, 即使已被告知存在上述损失的可能性。

NetApp 保留在不另行通知的情况下随时对本文档所述的任何产品进行更改的权利。除非 NetApp 以书面形式明确同意,否则 NetApp

不承担因使用本文档所述产品而产生的任何责任或义务。使用或购买本产品不表示获得 NetApp 的任何专利权、商标权或任何其他知识产权许可。

本手册中描述的产品可能受一项或多项美国专利、外国专利或正在申请的专利的保护。

有限权利说明: 政府使用、复制或公开本文档受 DFARS 252.227-7013(2014 年 2 月)和 FAR 52.227-19(2007 年 12 月)中"技术数据权利 — 非商用"条款第 (b)(3) 条规定的限制条件的约束。

本文档中所含数据与商业产品和/或商业服务(定义见 FAR 2.101)相关,属于 NetApp, Inc. 的专有信息。根据本协议提供的所有 NetApp

技术数据和计算机软件具有商业性质,并完全由私人出资开发。

美国政府对这些数据的使用权具有非排他性、全球性、受限且不可撤销的许可,该许可既不可转让, 也不可再许可,但仅限在与交付数据所依据的美国政府合同有关且受合同支持的情况下使用。除本文 档规定的情形外,未经 NetApp, Inc.

事先书面批准,不得使用、披露、复制、修改、操作或显示这些数据。美国政府对国防部的授权仅限 于 DFARS 的第 252.227-7015(b)(2014 年 2 月)条款中明确的权利。

## \*商标信息\*

NetApp、NetApp 标识和 link:http://www.netapp.com/TM[http://www.netapp.com/TM^] 上所列的商标是 NetApp, Inc. 的商标。其他公司和产品名称可能是其各自所有者的商标。